$\overline{ }$ 

# **Chapitre # (NUM) 1 Fonctions**

# **1 [Généralités](#page--1-0) . . . . . . . . . . . . . . . . . . . . .**

#### **2 [Algorithmes classiques sur les](#page--1-0) [dictionnaires](#page--1-0) . . . . . . . . . . . . . . . . . . .**

*La question de savoir si les machines peuvent penser... est à peu près aussi pertinente que celle de savoir si les sous-marins peuvent nager.* **— Edsger DIJKSTRA**

#### **Résumé & Plan**

Tracer un graphe de fonction ou suite peut donner beaucoup d'informations sur cette dernière : la monotonie, les limites éventuelles, *etc.*. L'objectif de ce court chapitre est de se familiariser avec le module dédié à cela en Python : matplotlib. Nous développons aussi quelques algorithmes relatifs aux fonctions.

### **1. COMMANDES PRINCIPALES**

**1.1. Généralités**

**Exemple 1** (Introductif) Commençons par un exemple illustrant le fonctionnement de matplotlib. Plaçons par exemple les points de coordonnées (1,5), (2,3), (3,−2) et (2,0), dans cet ordre, sur un graphique.

 $X = [1, 2, 3, 2]$  $Y = [5, 3, -2, 0]$ plt.plot(X, Y)

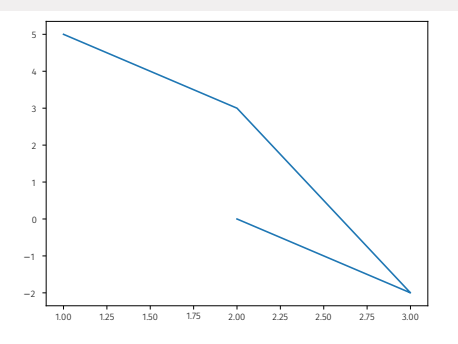

On notera que par défaut, les points sont reliés par des segments de droite. Python a donc relié ici successivement les 4 points de  $\mathbb{R}^2$  mentionnés.

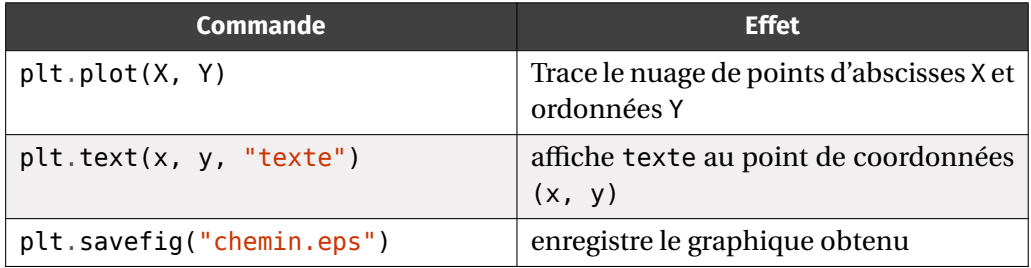

- Les chapitres d'Informatique sont composés de cours et d'exercices intégrés. Le cours sera projeté au tableau.
- Il n'est pas attendu que toute la classe aborde tous les exercices. Traitez donc en priorité les exercices présents dans la liste donnée à chaque début de séance.
- **•** Exercices **II** / **Pour aller plus loin** : exercices plus difficiles, ou plus techniques. À ne regarder que si les autres sont bien compris.

Voici quelques autres options pour les paramètres optionnels de la commande

plt.plot, ils se placent après color =  $'r'$ , linewidth = 4 dans la commande ci-

#### dessus.

#### PARAMÈTRES OPTIONNELS POUR plot

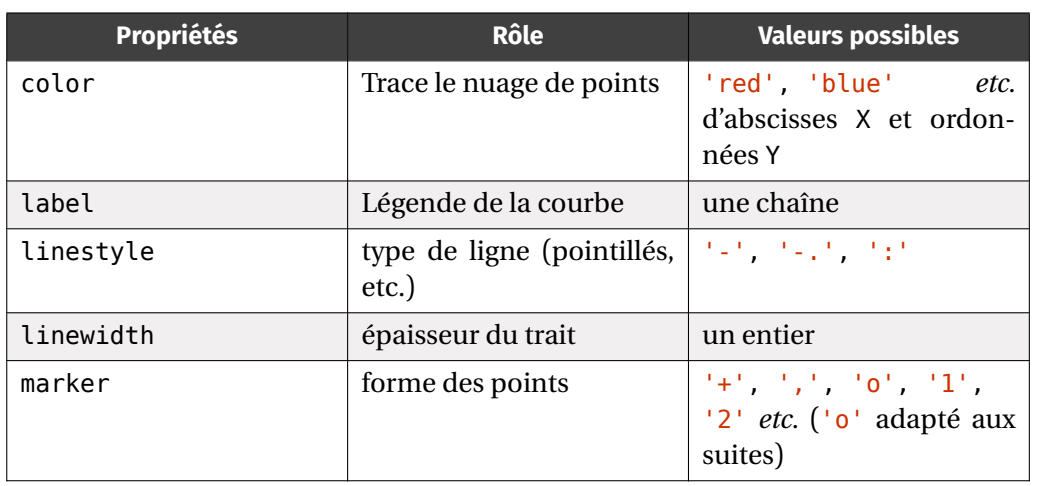

#### **Attention**

 $\sim$ 

La commande savefig doit être placée avant show et après plot.

#### OPTIONS POUR linestyle

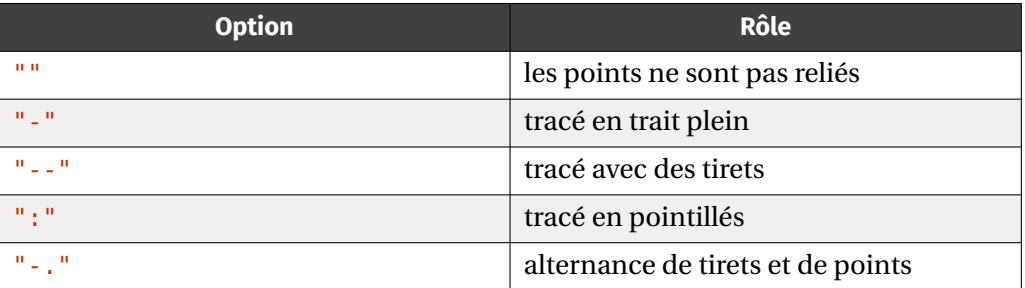

COMMANDES DE FORMATAGE DES TITRES, LÉGENDES, AXES

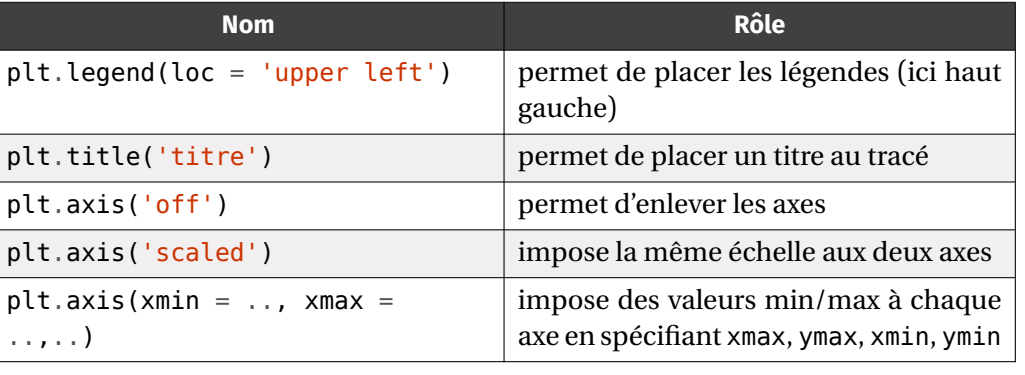

#### COMMANDES DE FORMATAGE DES TITRES, LÉGENDES, AXES

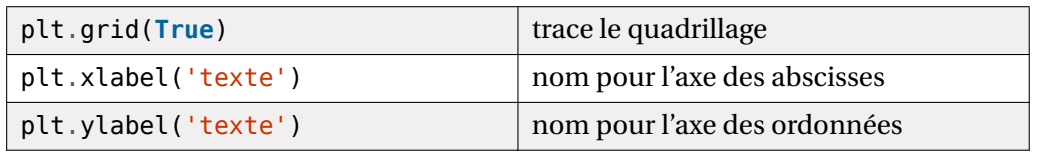

**1.2. Tracé d'une fonction**

En général, pour les fonctions :

- la liste <sup>X</sup> est construite en utilisant la fonction linspace du module numpy. Elle permet de découper l'intervalle de tracé avec un grand nombre de points.
- La liste <sup>Y</sup> est alors construite par compréhension à l'aide de <sup>X</sup>.

Voyons déjà un exemple d'utilisation de linspace.

```
>>> import numpy as np
>>> np.linspace(0, 3, 3) # découpage de l'intervalle en 3 points
array([0, 1.5, 3.])>>> np.linspace(-1, 2, 10) # découpage de l'intervalle en 10 \,
ightharpoonup points<br>array([-1.
                     array (1. -0.66666667, -0.33333333, 0. , \sqrt{2}\hookrightarrow 0.33333333,<br>0.66666667, 1.
                                    1.333333333, 1.66666667, 2.
         ightharpoonup 1)
```
**Remarque 1** Vous constaterez dans les résultats précédents que le type du résultat d'un linspace n'est pas vraiment une liste. Ce n'est effectivement pas le cas, mais ce n'est pas la peine de se poser trop de questions dans ce TP, nous lèverons le mystère plus tard dans l'année.

**Exemple 2 (Tracer une fonction)** Représentons la fonction carré sur [0,3] grâce à des compréhensions de listes. On a besoin de découper [0,3] en un très grand nombre de points, on utilise alors linspace.

 $X = np$ . linspace (0, 3,  $10^{***}3$ )  $Y = [x^{**}2$  for  $x$  in  $X]$  # liste des carrés plt.plot(X, Y)

 $\infty$ 

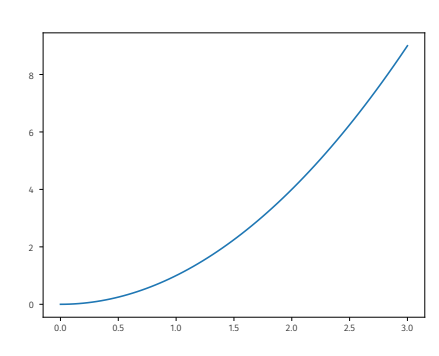

On observe que, par défaut, Python trace une ligne brisée bleue reliant les points donnés. Pour obtenir l'illusion d'une courbe, il suffit de placer suffisamment de points, dans la pratique on prendra toujours 10\*\*3.

En enchaînant plusieurs plot, on peut tracer plusieurs courbes sur un même graphique.

<span id="page-2-0"></span>**Exercice 1** <sup>∣</sup> **Ensemble de fonctions puissances** [\[Solution\]](#page-6-0) Créer une fonction d'entête trace puissances (a, b) qui prend en argument deux réels  $a, b$  tels que  $a \le b$ , et trace les graphes des fonctions  $f_{\alpha}: x \longrightarrow x^{\alpha}$  pour  $\alpha \in \{0.5, 1, 2, 3\}$ , sur  $[a, b]$ . *On affichera en légende la puissance en question, et on utilisera une boucle* **for***.*

<span id="page-2-1"></span>Tester cette fonction sur l'intervalle [0,5].

#### **Exercice 2** <sup>∣</sup> **Fonctions trigonométriques** [\[Solution\]](#page-6-1)

- **1.** Créer une fonction d'en-tête trace\_trigo(a, b) qui prend en argument deux réels *a*, *b* tels que  $a \le b$ , et trace les graphes des fonctions cos, sin sur [a, b].
- **2.** Écrire une fonction d'en-tête trace\_tanatan() sans arguments, qui trace sur  $\left[-\frac{\pi}{2},\frac{\pi}{2}\right]$  la fonction tan, et superpose celle d'arctan. Ajouter en pointillés la droite  $\frac{1}{2}$  d'équation  $y = x$ .

*Dans tout cet exercice, on pourra utiliser le module* numpy *pour accéder aux deux fonctions trigonométriques* np.cos*,* np.sin*, et uniquement celles-ci. Par ailleurs, une valeur approchée de* <sup>π</sup> *existe avec* np.pi

Voici la méthode générale.

#### **Méthode** Tracer une fonction **f** (et/ou sa réciproque)

- Soit f une fonction définie sur [a, b], avec  $a, b \in \mathbb{R}, a < b$ , définie sur cet intervalle et que l'on souhaite tracer.
- **1.** On commence par définir la fonction  $f$  dans Python avec : **def** f(x):

**return** # expression de  $f(x)$ 

**2.** On crée les listes X et Y, puis on trace.  $X = npu$ . Linspace(a, b,  $10^{**}3$ )  $Y = [f(x) for x in X]$ 

plt.plot(X, Y)

plt.show()

WRENCH

**3.** Si on souhaite ajouter le graphe de la réciproque, on exploite la propriété déjà vue dans le cours de Mathématiques : les graphes sont symétriques par rapport à  $y = x$ , cela revient à échanger X et Y dans la commande plot.

 $X = npu$ . linspace(a, b,  $10^{**}3$ )  $Y = [f(x) for x in X]$ plt.plot(Y, X)

plt.show()

On peut aussi enchaîner plusieurs plot, il est alors intéressant de spécifier des légendes pour identifier chaque courbe. La couleur quant à elle change automatiquement à chaque plot.

#### **1.3. Tracé de courbes paramétrées**

Les *courbes paramétrées* sont des fonctions à valeurs dans ℝ<sup>2</sup>, donc des applications de la forme  $t \in I \longrightarrow (x(t),y(t)) \in \mathbb{R}^2$  où  $x, y : \mathbb{R} \longrightarrow \mathbb{R}$  sont deux fonctions définies sur <sup>I</sup>, un intervalle. La méthode précédente s'adapte alors sans difficulté : on utilise un linspace pour subdiviser l'intervalle <sup>I</sup>, que l'on utilise ensuite pour former nos listes X et Y.

<span id="page-2-2"></span>**Exercice 3** <sup>∣</sup> **Cercle trigonométrique** [\[Solution\]](#page-6-2) Dessiner le cercle trigonométrique à l'aide de matplotlib. On utilisera la commande pl t . axis ("scaled")

<span id="page-2-3"></span>**Exercice 4** <sup>∣</sup> **Autres courbes paramétrées** [\[Solution\]](#page-6-3) Tracer le graphe des applications suivantes.

**1.** 
$$
t \in [0, 2\pi] \longrightarrow (\cos^3(t), \sin^3(t))
$$
 appelée astroïde,

- $t \in \mathbb{R} \longrightarrow \left( \frac{\iota}{1+\iota} \right)$  $\frac{t}{1+t^4}, \frac{t^3}{1+t^5}$ 2.  $t \in \mathbb{R} \longrightarrow \left(\frac{1}{1+t^4}, \frac{1}{1+t^4}\right)$  appelée *Lemniscate de BERNOULLI*,
- **3.**  $t \in [0, 2\pi] \longrightarrow (\sin t + \cos t \cdot \cos(3t)).$

 $\overline{t}$ 

#### **1.4. Grille de graphiques**

On a déjà vu comment dessiner plusieurs courbes sur la même figure, en invoquant plusieurs fois la fonction plot() avant le show() final. On peut aussi souhaiter tracer des courbes sur plusieurs figures au sein d'une même fenêtre graphique. Pour cela, on utilisera la fonction subplot.

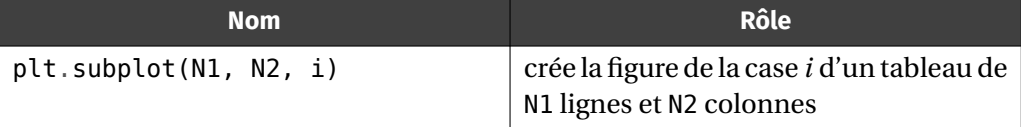

Chaque subplot() définit une figure de notre fenêtre graphique, et celle-ci possède ses propres labels, titres et légendes. Par contre, les figures sont un peu petites. Voyons un exemple.

**Exemple 3 (Tracer une grille de graphes)** Représentons les fonctions  $x \rightarrow x^n$ pour  $n = 2,3$  sur deux graphes côte à côte, sur l'intervalle  $[-5,5]$ .

 $X = np$ . linspace  $(-5, 5, 10^{**}3)$  $Y = [x^{**}2 \text{ for } x \text{ in } X] \# \text{ liste des carrés}$  $Z = [x^{**}]$  for  $x$  in  $X$ ]  $#$  liste des puissances 3 plt.subplot(1, 2, 1) plt.title("fonction carré") plt.plot(X, Y) plt.subplot(1, 2, 2) plt.title("fonction cube") plt.plot(X, Z)

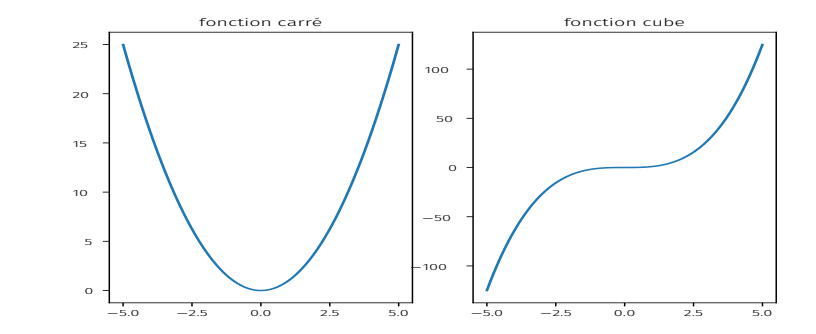

<span id="page-3-0"></span>**Exercice 5** ∣ **Grille de taille**  $2 \times 2$  [\[Solution\]](#page-7-0) On souhaite comparer les fonctions  $f$ :  $x \longrightarrow e^{1/x} - 1$  et  $g: x \longrightarrow 1/x$  au voisinage de l'infini.

**1.** Définir deux fonctions Python f et g, correspondant aux fonctions mathématiques  $f$  et  $g$ .

**2.** Écrire une fonction trace  $\pi$ ille() sans argument, qui trace dans un carré  $2 \times 2$ de figures les courbes de  $f, g, f - g, \frac{f}{g}$  sur [10,30]. Que conjecturer?  $\delta$ **3.** Retrouver lim $\frac{f(x)}{g(x)}$  par le calcul.

# **2. CONJECTURER DES PROPRIÉTÉS SUR LES FONCTIONS**

Dans cette section, les domaines de tracés et d'autres éléments sont laissés à votre appréciation afin de répondre aux questions posées à l'aide de Python.

**2.1. Conjecturer une bijectivité**

<span id="page-3-1"></span>**Exercice 6** <sup>∣</sup> **Sinus hyperbolique** [\[Solution\]](#page-7-1) On définit sur <sup>ℝ</sup> les fonctions

$$
f: x \longrightarrow \frac{e^x - e^{-x}}{2}, \quad g: x \longrightarrow \ln\left(x + \sqrt{x^2 + 1}\right).
$$

- **1.** Écrire une fonction d'en-tête trace\_fg() représentant sur une même figure les courbes des fonctions f, g et Id sur [−3,3]. Ajouter au tracé l'instruction suivante : plt.plot([-10, 10], [-10, 10], ':') Qu'observe-t-on ?
- **2.** Afficher, directement dans la console, une liste de valeurs de  $f \circ g Id$ ,  $g \circ f Id$ arrondies à deux décimales, pour x dans [−2,2]. Que peut-on conjecturer? Pour l'arrondi, on pourra se servir de round. Par exemple :

>>> round(1.123456, 2)

⟶∞

#### 1.12

- **3.** Démontrer mathématiquement la conjecture.
	- $\mathscr{I}$

 $\overline{D}$ 

**2.2. Approximation d'extremum [H.P]**

On souhaite dans cette section trouver une méthode afin d'approcher le minimum global ou local d'une fonction en cas d'existence. Commençons par une première méthode.

Comme cela est précisé par le logo [H.P] , cette dernière partie doit être considérée comme des exercices supplémentaires pour s'entraîner, dont le contenu n'est pas à apprendre.

<span id="page-4-0"></span>**Exercice 7** <sup>∣</sup> **Approximation d'un** argmin **par discrétisation** [\[Solution\]](#page-8-0) On considère une fonction  $f : I = [a, b] \longrightarrow \mathbb{R}$ , avec  $a < b$  deux rels, telle que f possède un minimum et un maximum global (c'est le cas par exemple si  $f$  est continue). Une idée est de réaliser une recherche de minimum ou maximum des valeurs de  $f$  sur une subdivision de  $[a,b]$ .

**1.** Soit L une liste contenant des valeurs de l'intervalle  $[a, b]$  (un linspace dans la suite). Écrire une fonction d'en-tête maximum\_sub(L, f) qui retourne le maximum des valeurs que prend f sur la liste des éléments de L ainsi que la valeur de l'abscisse correspondante (un élément de  $L$ ). Par exemple, si  $f$  est la fonction carré, et L = [-2, 0, 1] alors la fonction retournera le tuple (4, -2). *Pour tester, on commencera donc par définir la fonction carré dans Python, en tapant :* **def** f(x):

#### **return** x\*\*2

On pourra compléter le code ci-après.

**def** maximum\_sub(L, f): ind maxi =  $\theta$  $maxi =$ **for** i **in** range(1, len(L)): **if** \_\_\_\_\_\_\_ > maxi: ind maxi =  $i$  $maxi =$ **return** maxi, \_\_\_\_\_\_\_

- **2.** Même question avec le minimum.
- **3.** On considère la fonction  $f: x \longrightarrow \arctan\left(x^3 x \frac{1}{2}\right)$ . *On pourra par exemple uti*-2 *liser la fonction* np.arctan *présente dans le module* numpy*.*
	- **3.1)** Tracer cette fonction sur l'intervalle  $\left[-\frac{1}{2},2\right]$ . Que pouvez-vous conjecturer 2 sur l'existence d'un minimum ou maximum global ?
	- **3.2)** Déterminer numériquement ces valeurs à l'aide des questions précédentes. *Pour la liste* L*, vous ferez varier le nombre de points.*

#### <span id="page-4-1"></span>**Exercice 8** <sup>∣</sup> **Application à la distance minimale à une ellipse** [\[Solution\]](#page-9-0)

Soit  $M_0(x_0, y_0) \in \mathbb{R}^2$ , et *&* l'ellipse centrée en O de demi grand axe 2, et demi petit axe 1, c'est-à-dire l'ensemble :

 $\mathcal{E} = \{ (2\cos(\theta), \sin(\theta)) \mid \theta \in [0, 2\pi] \}.$ 

Pour tout  $θ ∈ ℝ$ , on note  $f(θ)$  la distance entre (2cosθ, sinθ) (point de l'ellipse tournée d'un angle  $\theta$ ) et M<sub>0</sub>, soit :

 $f(\theta) = \sqrt{(2\cos(\theta) - x_0)^2 + (\sin(\theta) - y_0)^2}.$ On souhaite trouver le réel <sup>θ</sup> minimal qui est le plus proche de  $M_0$  donc qui minimise la fonction f. Voici un schéma de la situation.

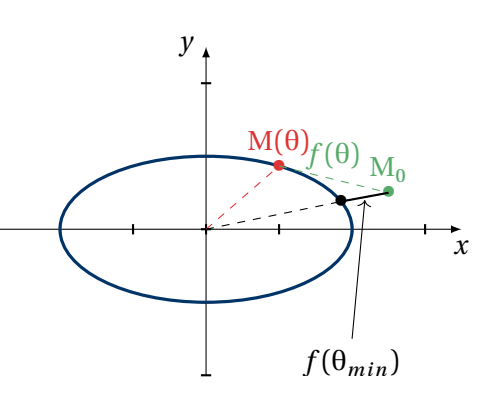

- **1.** Étudions le point  $M_0 = (2,2)$  qui correspond globalement à la situation du dessin. On écrit donc en préambule  $\times$  0,  $\times$  0 = 2, 2
	- **1.1)** Conjecturer géométriquement la présence d'un minimum global. En quel(s) <sup>θ</sup> sont-ils atteints ? *On répondra à cette question en s'aidant de* matplotlib
	- **1.2)** Retrouver ce résultat numériquement en utilisant l'exercice précédent.
- **2.** Mêmes questions avec le point  $M_0 = (-1/2, 0)$ .

#### <span id="page-4-2"></span>**Exercice 9** │ **●** Approximation d'un argmin par dichotomie (Modélisation 2021)  $\lvert$ Solution $\lvert$  On considère une fonction  $f : I = [a, b] \longrightarrow \mathbb{R}$ , avec  $a < b$  deux réels, tels

 $\circ$ 

qu'il existe  $x_0 \in [a, b]$  vérifiant :

- f est strictement décroissante sur  $[a, x_0]$ ,<br>
 f est strictement croissante sur  $[x, b]$
- $f$  est strictement croissante sur  $[x_0, b]$ .

Ainsi,  $f$  admet un minimum global sur I en  $x_0$ . On souhaite trouver un algorithme convergeant vers  $x_0 = \text{argmin}_1 f$ , c'est-à-dire l'unique point  $x_0$  tel que  $\min_I f =$  $\overline{\phantom{a}}$  $f(x_0)$ .

- **1.** Dessiner l'allure de f.
- **2.** L'idée est de construire une suite d'intervalles  $[a_k, b_k]$ ,  $k \in \mathbb{N}$  qui vont approcher de plus en plus de  $x_0$ , on stoppe l'algorithme une fois une certaine précision  $\varepsilon > 0$ atteinte.
	- On pose  $a_0 = a$ ,  $b_0 = b$ .
	- Supposons que  $a_k$ ,  $b_k$  sont bien définis pour un entier  $k \in \mathbb{N}$ . On découpe l'intervalle  $[a_k, b_k]$  en trois morceaux de taille identique, *i.e.* on pose

$$
a_k < x_g = a_k + \frac{b_k - a_k}{3} < x_d = b_k - \frac{b_k - a_k}{3} < b_k.
$$

 $\frac{3}{2}$  Si  $f(x^g) < f(x^d)$ , alors  $x_0$  est « à gauche » de  $x_d$ <sup>1</sup>, on pose alors  $a_{k+1} =$  $a_k, b_{k+1} = x^d$ .

— Si  $f(x^g) > f(x^d)$ , alors  $x_0$  est « à gauche » de  $x_g$ , on pose alors  $g_{k+1} = g_{k+1}$  $x^g, d_{k+1} = d_k.$ 

$$
-\text{Si } f(x^g) = f(x^d), \text{ alors on pose } g_{k+1} = x^g, d_{k+1} = x^d.
$$

On recommence ce procédé tant que  $d-g > \varepsilon$  et on retourne à la la fin la meilleure des valeurs parmi  $f(g)$ ,  $f(d)$ ,  $f((g + d)/2)$ .<br>2.1) Écrire une fonction d'en-tête argmin

- **2.1)** Écrire une fonction d'en-tête argmin3(f, x, y, z) qui renvoie parmi les trois valeurs x, y et z, celle en laquelle f est minimale.
- **2.2)** Compléter le script suivant implémentant cet algorithme. SQUARE SQUARE **Algorithme d'approximation d'un minimum**

**def** minimum\_valf(f, A, B, eps):

```
q = Ad = Bwhile d - g > eps:
    # calcul de xg xd
    xq = q + (d-q)/3xd = d - (d-q)/3if f(xq) < f(xd):
        dx = helif f(xg) > f(xd):
```
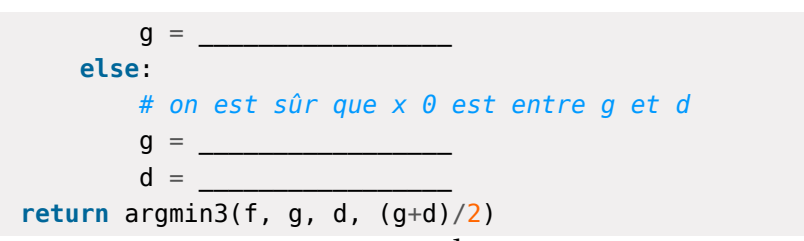

**3.** On considère la fonction  $f : x \in [0,1] \longrightarrow x^2 - \frac{1}{2}x + 1$ . Montrer que la fonction  $f$ 2 vérifie bien les conditions de l'énoncé et lui appliquer l'algorithme. Quelle valeur approchée s'attendait-on à trouver ? Est-ce cohérent ?

<sup>1.</sup> Raisonner par l'absurde, s'il était à droite de  $x_d$  alors  $x_g$ ,  $x_d$  se situeraient dans l'ensemble où f 1. Naisonner par l'absulté, s'il était à troite de  $x_d$  alors  $x_g$ ,  $x_d$  se situéraient dans les<br>est strictement décroissante, donc on aurait  $f(x^g) > f(x^d)$  car  $x_g < x_d$  — contradiction.

 $\overline{\phantom{0}}$ 

# <span id="page-6-0"></span>**3. SOLUTIONS DES EXERCICES**

#### **Solution (exercice 1)** [Énoncé

**import** numpy **as** np **import** matplotlib.pyplot **as** plt

**def** trace\_puissances(a, b): L pui =  $[0.5, 1, 2, 3]$  $X = npu$ . Linspace(a, b,  $10^{**}3$ ) **for** alpha **in** L\_pui:  $Y = [x^{**}$ alpha **for**  $x$  **in**  $X$ ] plt.plot(X, Y, label=str(alpha)) plt.legend()

#### trace puissances( $0, 5$ )

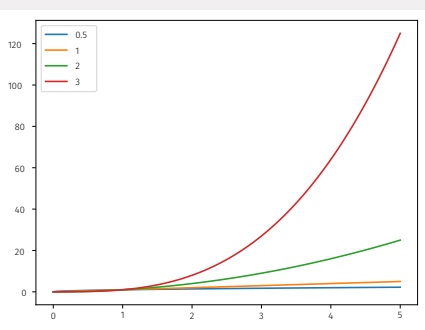

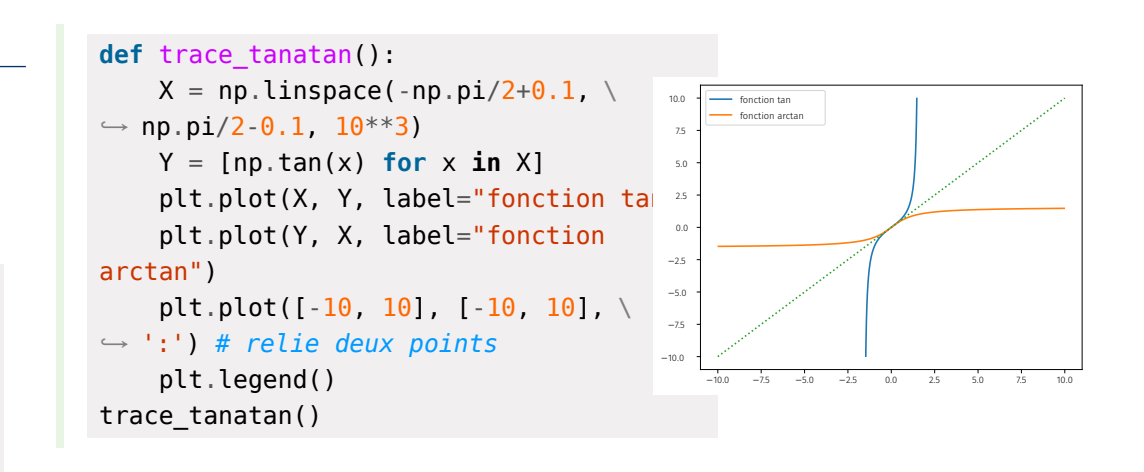

<span id="page-6-2"></span>**Solution** (exercice 3) [\[Énoncé\]](#page-2-2) On utilise que le cercle trigonométrique est simplement l'ensemble  $\{(\cos \theta, \sin \theta) | \theta \in [0, 2\pi]\}.$ 

 $T = np$ . linspace( $\theta$ ,  $2 * np$ . pi,  $10 * * 3$ )  $X = [np.cos(x) for x in T]$  $Y = [np,sin(x) for x in T]$ plt.plot(X, Y) plt.axis("scaled")

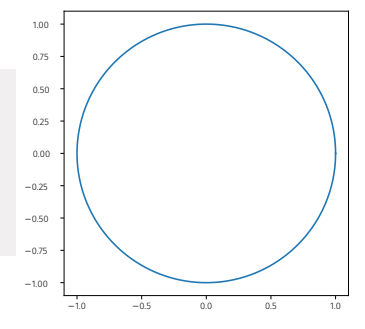

#### <span id="page-6-1"></span>**Solution (exercice 2) Enoncé def** trace\_trigo(a, b):  $X = npu$ . linspace(a, b,  $10^{**}3$ )  $Y = [np,sin(x) for x in X]$  $Z = \lceil np \cdot cos(x) \rceil$  for  $x \in X$ 0.25  $0.50$ 0.75

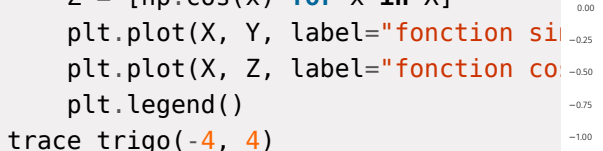

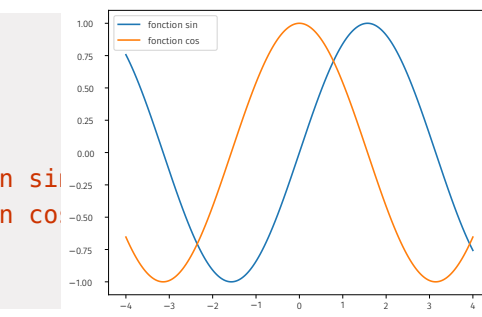

#### <span id="page-6-3"></span>**Solution (exercice 4)** [\[Énoncé\]](#page-2-3)

 $T = npu 1$ inspace( $\theta$ ,  $2 * np \cdot pi$ ,  $10 * * 3$ )  $X = [np.cos(t) * * 3 for t in T]$  $Y = [np,sin(t) * * 3 for t in T]$ plt.plot(X, Y) plt.axis("scaled")

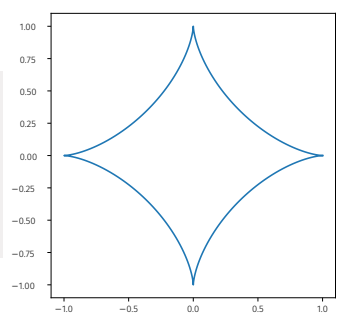

<span id="page-7-0"></span> $\infty$ 

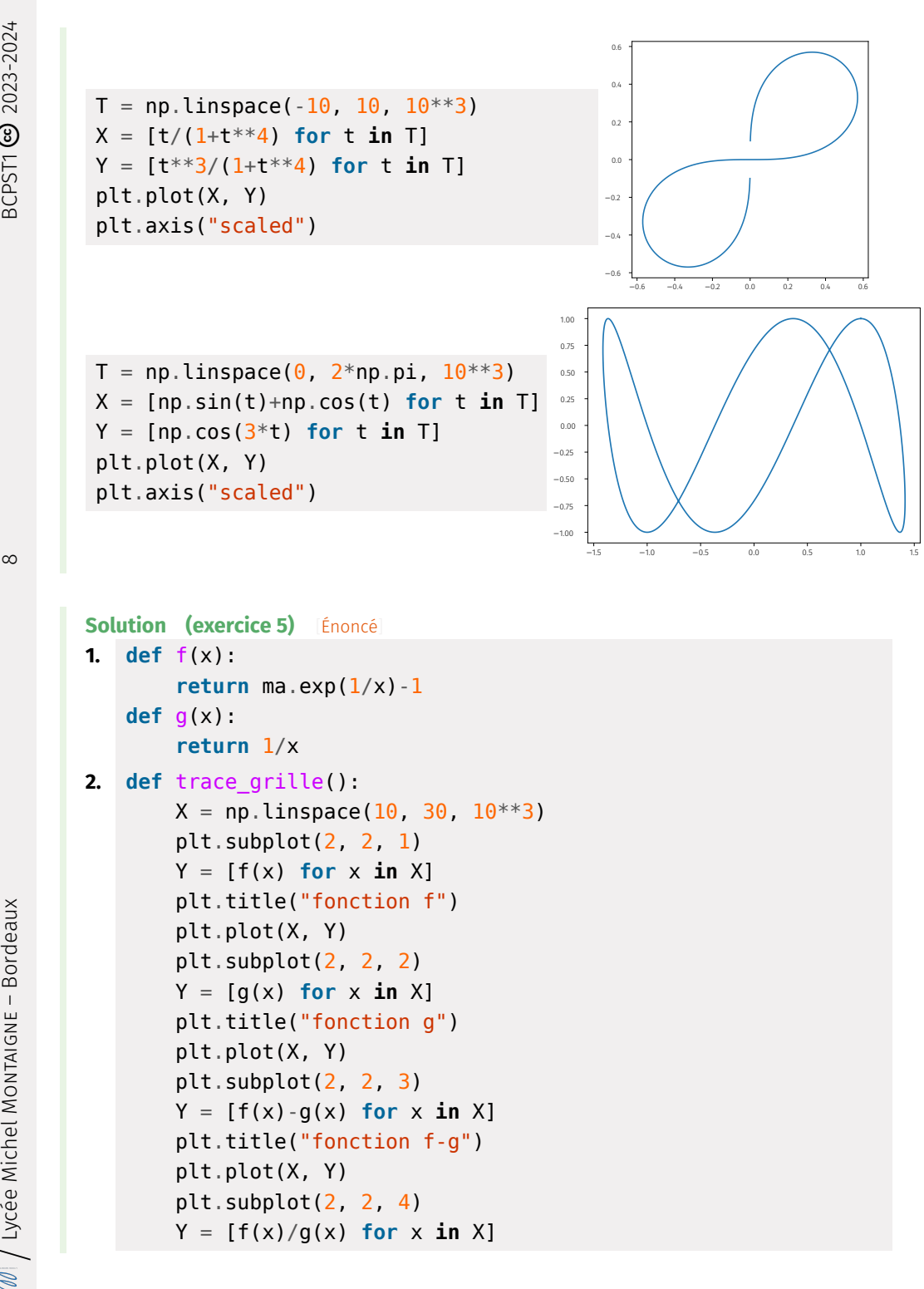

plt.title("fonction f/g") plt.plot(X, Y) trace\_grille()

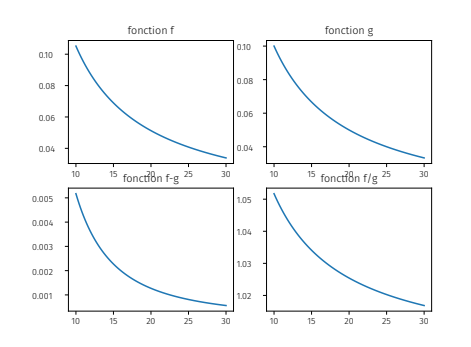

On peut conjecturer les valeurs des limites lim $\lim_{x \to \infty} f(x) = \lim_{x \to \infty} g(x) = 0$ , et même :

$$
\lim_{x \to \infty} (f(x) - g(x)) = 0, \quad \underline{\mathbf{et}} \quad \lim_{x \to \infty} \frac{f(x)}{g(x)} = 1.
$$

**3.** On souhaite calculer : ⟶∞  $\frac{e^{1/x}-1}{x}$  $\frac{1}{1/x} = \lim_{x \to \infty} x(e^{1/x} - 1)$  qui est une forme indéterminée.

En effectuant le changement de variable  $y = 1/x$ , on déduit que, en cas d'existence :

$$
\lim_{x \to \infty} \frac{e^{1/x} - 1}{1/x} = \lim_{y \to \infty} \frac{e^y - 1}{y} = \exp'(0) = \boxed{1}
$$

en reconnaissant un taux d'accroissement.

```
Solution (exercice 6)[Énoncé]
1. def trace_fg():
       X = np. linspace (-3, 3, 10^{**}3)def f(x):
           return (ma.exp(x)-ma.exp(-x))/2
       def g(x):
            return ma.log(x+ma.sqrt(x**2+1))
       Y = [f(x) for x in X]Z = [g(x) for x in X]
       plt.plot(X, Y, label="fonction f")
       plt.plot(X, Z, label="fonction g")
```
 $\sigma$ 

plt.plot([-10, 10], [-10, 10], ':') # relie deux points plt.legend() plt.axis("scaled") trace  $fg()$ 

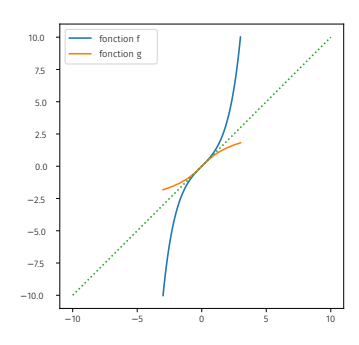

Les graphes semblent être symétriques par rapport à  $y = x$ , donc les fonctions semblent être réciproques l'une de l'autre.

**2.**  $>> X = npu$ . linspace( $-2$ , 2, 10)  $\Rightarrow$  L fg = [round(f(g(x))-x, 2) **for** x **in** X]  $\Rightarrow$  **L\_gf** = [round(g(f(x))-x, 2) **for** x **in** X]  $\Rightarrow$  L fg [1.14, 0.77, 0.44, 0.18, 0.02, 0.03, 0.28, 0.93, 2.18, 4.39]  $\gg$  L gf  $[-0.54, -0.55, -0.57, -0.62, -0.79, -0.21, -0.38, -0.43, \n\]$  $\rightarrow$  -0.45, -0.46]

On retrouve la conjecture faite dans la précédente question, à savoir que ∘  $g \approx Id$ ,  $g \circ f \approx Id$ , et donc que f, g sont réciproques l'une de l'autre.

- **3.** Prouvons-le mathématiquement. Les deux fonctions sont bien définies sur ℝ.
	- Montrons que :  $\forall x \in \mathbb{R}$ ,  $f(g(x)) = x$ . Soit  $x \in \mathbb{R}$ . Alors :

$$
f(g(x)) = \frac{x + \sqrt{x^2 + 1 - \frac{1}{x + \sqrt{x^2 + 1}}}}{2}
$$
  
= 
$$
\frac{\left(x + \sqrt{x^2 + 1}\right)^2 - 1}{2\left(x + \sqrt{x^2 + 1}\right)}
$$
  
= 
$$
\frac{x^2 + (x^2 + 1) + 2x\sqrt{x^2 + 1} - 1}{2\left(x + \sqrt{x^2 + 1}\right)}
$$
  
= 
$$
x \times \frac{2(x + \sqrt{x^2 + 1})}{2(x + \sqrt{x^2 + 1})} = x.
$$

• Montrons que :  $\forall x \in \mathbb{R}$ ,  $g(f(x)) = x$ . Soit  $x \in \mathbb{R}$ . Alors :

$$
g(f(x)) = \ln\left(\frac{e^x - e^{-x}}{2} + \sqrt{\frac{(e^x - e^{-x})^2 + 1}{2}}\right)
$$
  
=  $\ln\left(\frac{e^x - e^{-x}}{2} + \sqrt{\frac{e^{2x} + e^{-2x} - 2 + 4}{4}}\right)$   
=  $\ln\left(\frac{e^x - e^{-x}}{2} + \sqrt{\frac{(e^x + e^{-x})^2}{4}}\right)$   
=  $\ln\left(\frac{e^x - e^{-x}}{2} + \frac{e^x + e^{-x}}{2}\right)$   
=  $\ln(e^x) = x$ .

On a bien montré que  $f, g$  sont réciproques l'une de l'autre. On obtient au  $\frac{1}{2}$ passage la bijectivité de f.

```
Solution (exercice 7) [Énoncé
def maximum_sub(L, f):
    ind max = \thetamax = f(L[0])for i in range(1, len(L)):
         if f(L[i]) > max:
             ind max = i
             max = f(L[i])return max, L[ind_max]
def minimum_sub(L, f):
    ind mini = \thetamini = f(L[0])for i in range(1, len(L)):
         if f(L[i]) < min:
             ind mini = imin = f(L[i])return mini, L[ind_mini]
def f(x):
     return ma.atan(x**3-x-0.5)
X = npu.linspace(-0.5, 2, 10^{***}3)
Y = [f(x) for x in X]
```
#### plt.plot(X, Y)

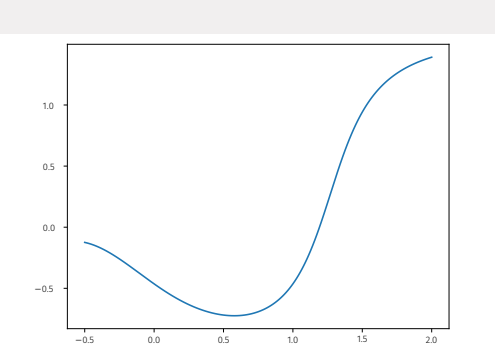

On constate l'existence d'un minimum global, et d'un maximum global. Testons à présent sur plusieurs subdivisions les fonctions précédentes.

```
\Rightarrow L = np.linspace(-0.5, 2, 4)
>>> maximum sub(L, f)
(1.3909428270024184, 2.0)
\gg minimum sub(L, f) # pas terrible pour le min
(-0.6724785026448458, 0.33333333333333337)
\gg L = np.linspace(-0.5, 2, 100)
>>> maximum sub(L, f)
(1.3909428270024184, 2.0)
\gg>> minimum sub(L, f) # c'est mieux !
(-0.7243390760778351, 0.5858585858585859)
```
Il est logique que le maximum fonctionne bien puisqu'il est situé au bord de l'intervalle, donc appartient au linspace.

On peut proposer une autre version de minimum sub en exploitant la propriété suivante :  $x_0$  est un minimum de f si et seulement si  $x_0$  est un maximum de −f. Nous déduisons alors la version ci-après.

**def** minimum\_sub(L, f): **def** g(x): **return** -f(x) mini,  $x$  mini = maximum sub(L, g) **return** -mini, x\_mini

<span id="page-9-0"></span>**Solution (exercice 8)** [\[Énoncé\]](#page-4-1)  $x \theta$ ,  $y \theta = 2$ , 2 **def** f(theta): **return** \  $\rightarrow ((2*ma.cos(theta)-x_0)**2+(ma.sin(theta)-y_0)**2)**(0.5)$ 

```
# tracé du graphe
T = npu.linspace(0, 2*ma.pi, 10**3)
Y = [f(theta) for theta in T]
plt.plot(T, Y)
```
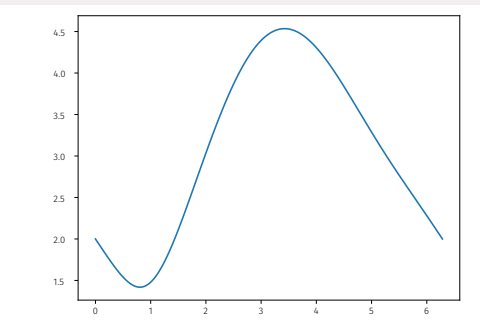

La fonction semble avoir un seul minimum dans ce cas, et on constate bien cela sur le dessin. Obtenons une valeur approchée à l'aide de l'exercice précédent.

```
>>> minimum sub(np.linspace(\theta, 2*ma.pi, 10**3), f)
```
(1.4188012291403918, 0.8050527720910781)

Changeons à présent le point  $M_0$ .

 $x \theta$ ,  $y \theta = -0.5$ , 0 Y = [f(theta) **for** theta **in** T] plt.plot(T, Y)

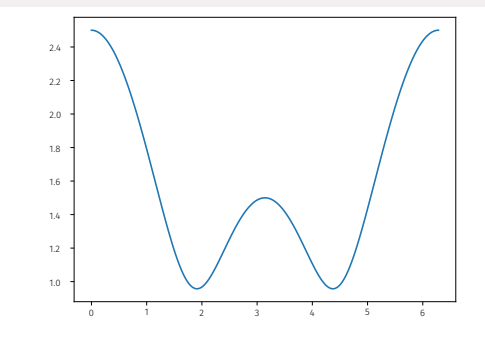

La fonction semble avoir cette fois deux minimums, ce qui est cohérent avec le dessin.

<span id="page-9-1"></span>>>> minimum sub(np.linspace( $\theta$ ,  $2*$ ma.pi,  $10**3$ ), f) (0.9574297092404375, 1.9120003337163105)

**Solution (exercice 9)** [\[Énoncé\]](#page-4-2)

**1.** Par example, une parabole 
$$
(a = 0, b = 1, x_0 = \frac{1}{2})
$$
.

 $\overline{C}$ 

 $\mathscr{D}$ 

 $\leftrightharpoons$ 

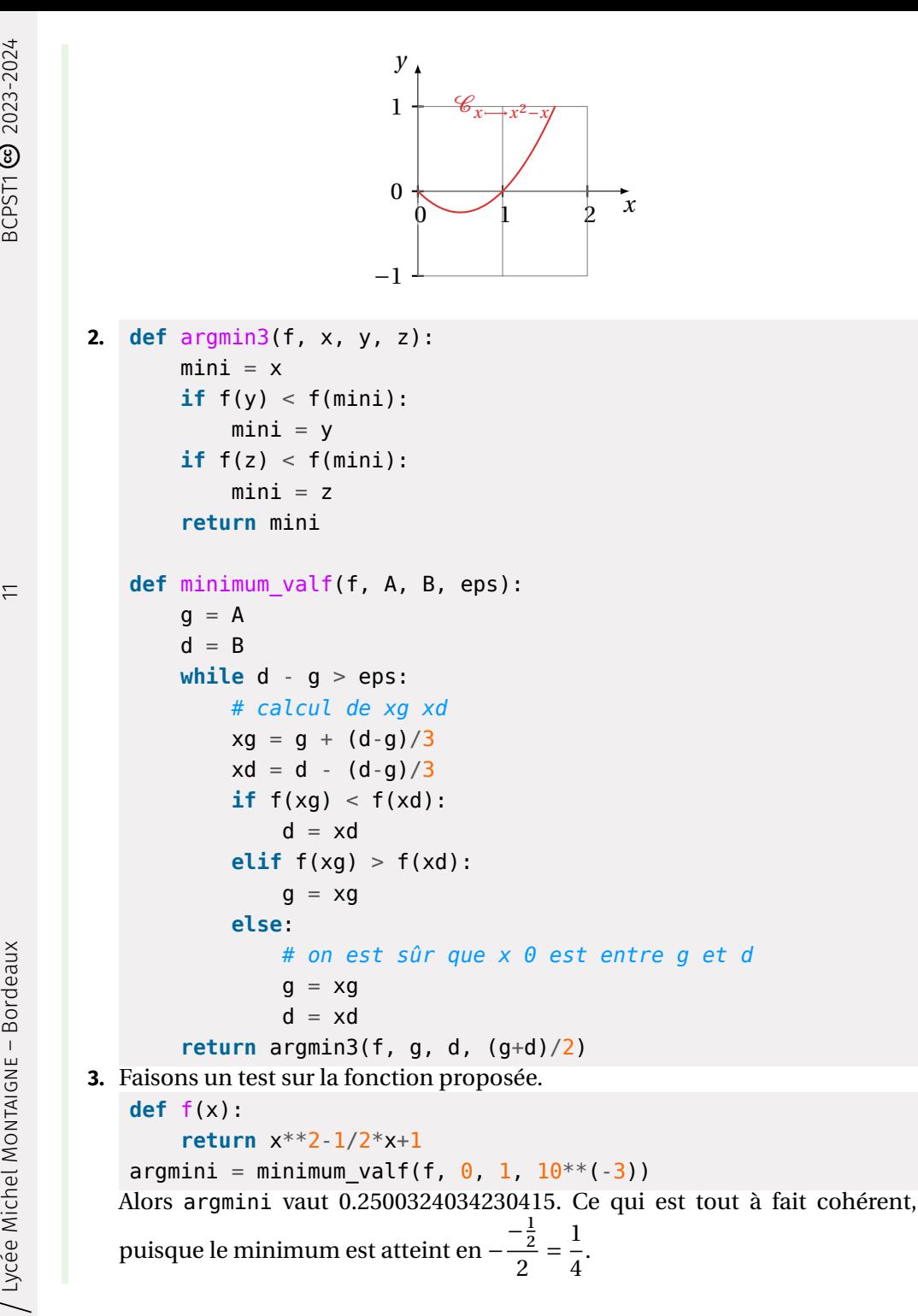

 $\boldsymbol{\mathcal{X}}$ 

 $\tilde{=}$  $\frac{2}{2} = \frac{1}{4}$ 4 .